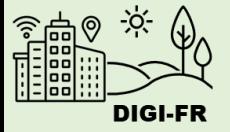

# Guide du paramétrage de eDéménagement

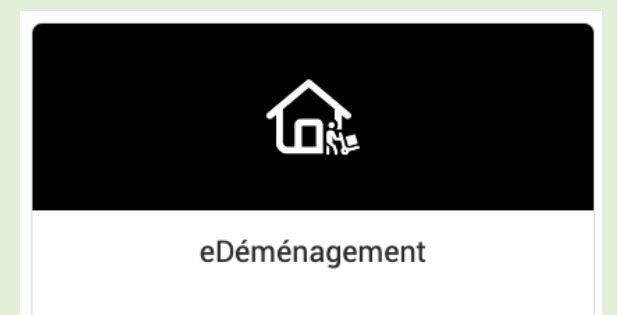

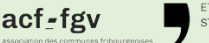

DIGI-FR est une initiative menée conjointement et soutenue financièrement par l'ensemble des communes fribourgeoises et l'Etat de Fribourg. Son objectif est de dématérialiser les démarches que la population effectue dans l

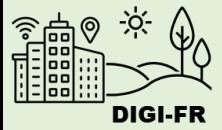

Le paramétrage du fonctionnement de l'annonce de déménagement sur le guichet virtuel se déroule de la manière suivante :

- 1. Informations générales
- 2. Informations du logiciel et de la personne en charge des déménagements dans votre commune

Une fois le paramétrage effectué et demandé, il est possible de suivre l'avancement de sa mise en œuvre, d'effectuer des demandes de modifications et de désactiver cette prestation pour votre commune.

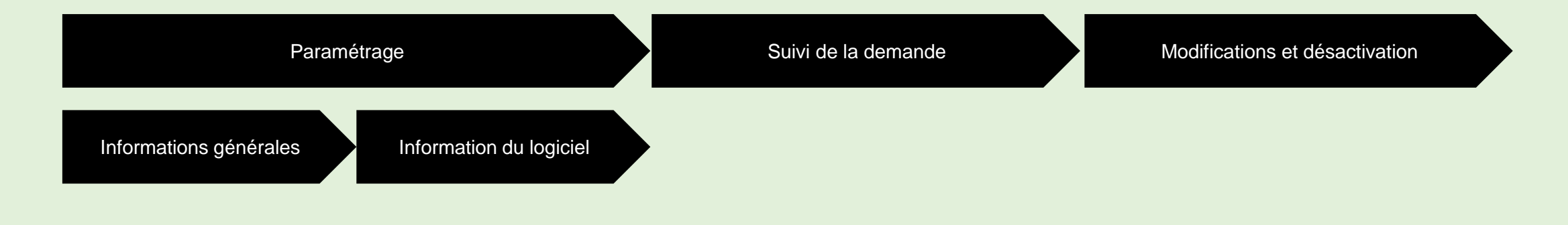

Pour toute question, n'hésitez pas à contacter l'équipe DIGI-FR

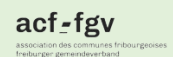

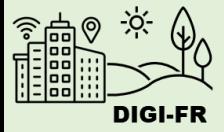

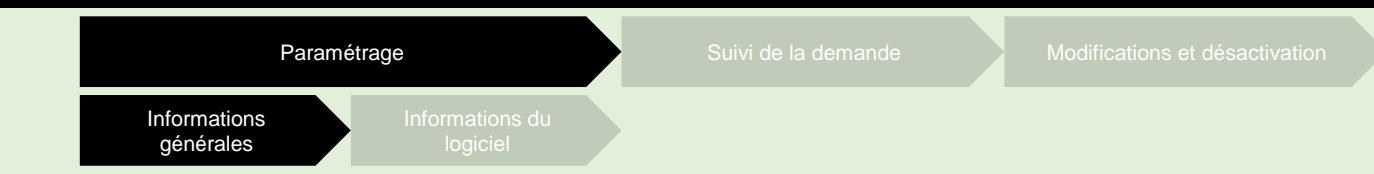

Pour démarrer la configuration de déménagement, il vous suffit de :

- 1. Vous connecter sur le guichet virtuel et sélectionner le profil de votre commune
- 2. Aller dans l'onglet « Configuration des prestations communales »
- 3. Sélectionner l'icône de configuration

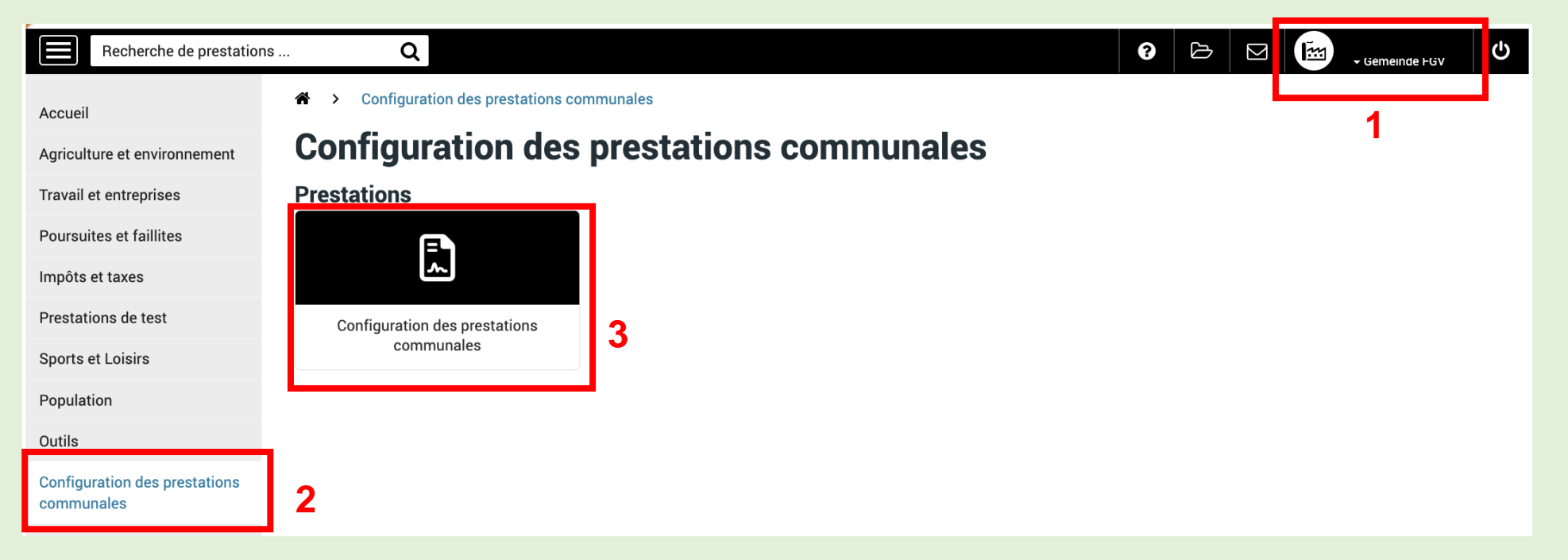

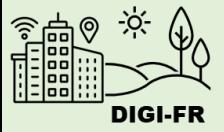

Vous vous trouvez maintenant dans l'écran pour démarrer la configuration. Dans la section « Prestations non activées » vous sélectionnez l'attestation que vous souhaitez configurer.

La section « Demandes en cours » concerne les configurations que vous avez terminées.

Dans la section « Prestations non activées », vous trouvez les prestations que vous pouvez configurer.

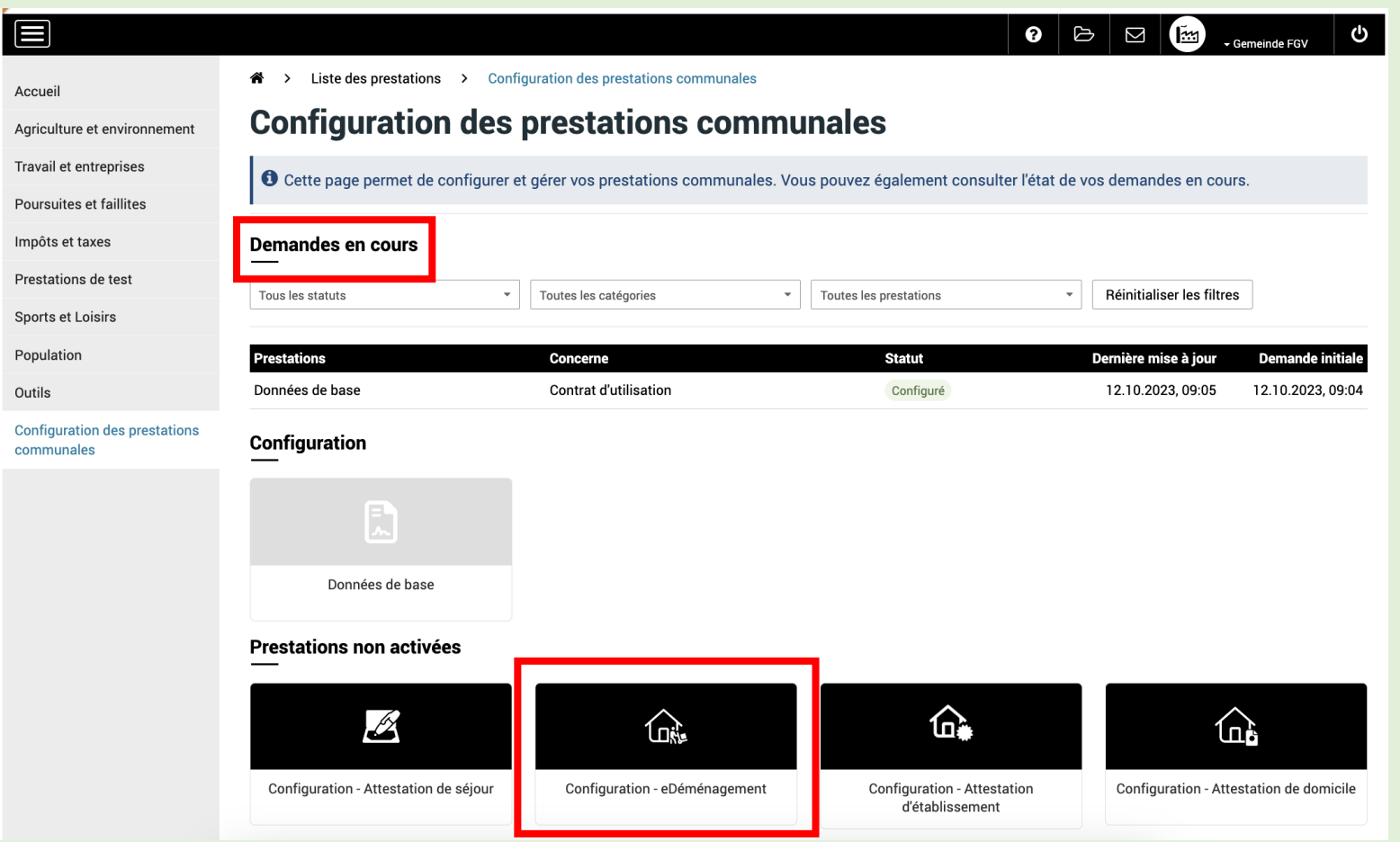

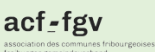

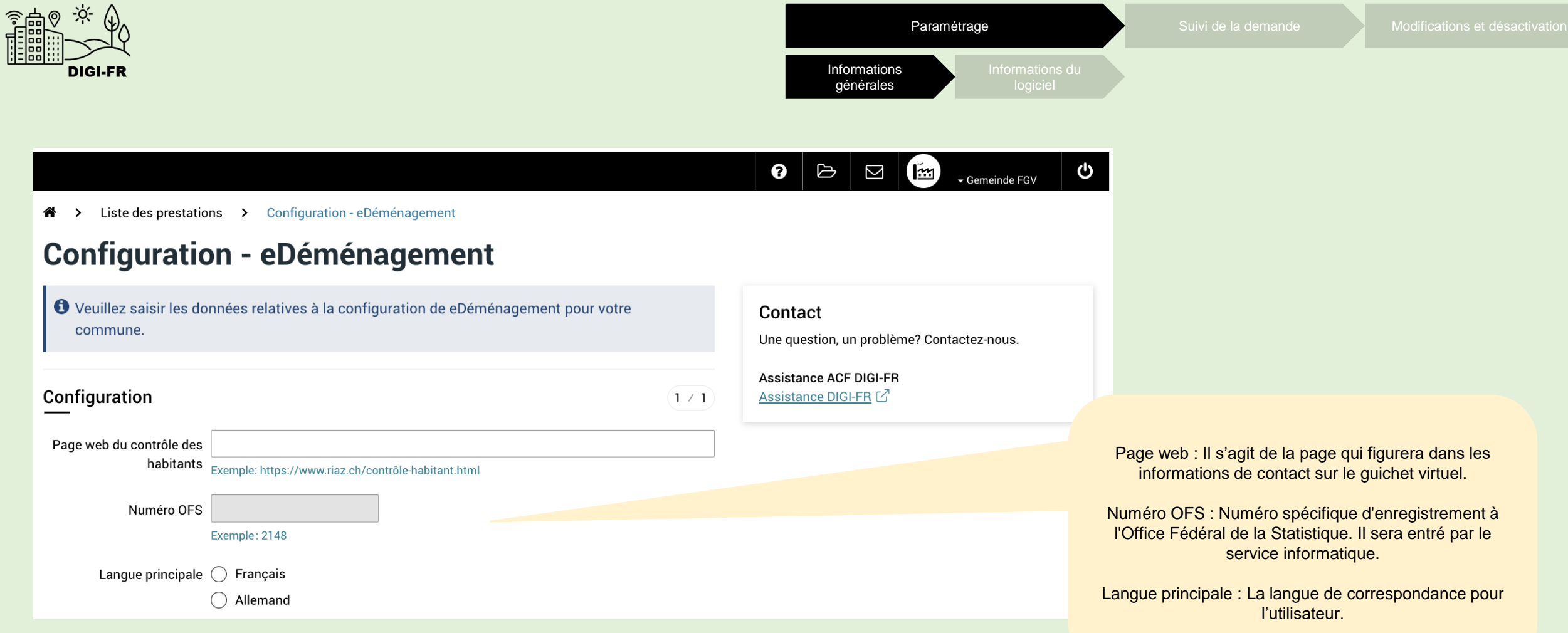

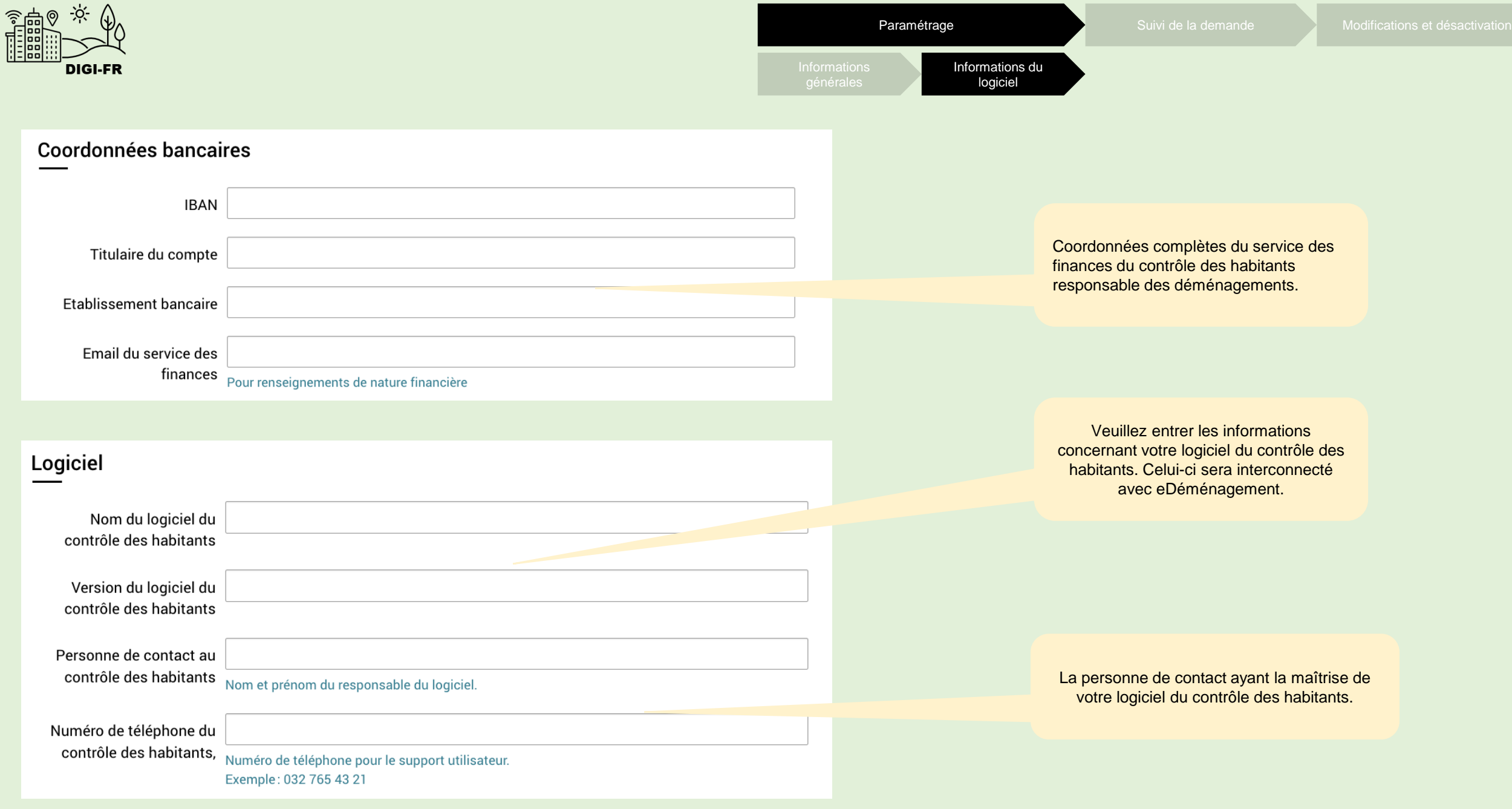

ETAT DE FRIBOURG<br>STAAT FREIBURG  $\underset{\scriptscriptstyle \text{association ofes commutes rhourgeoise}}{\text{accation ofes communes rhourgeoise}}$ 

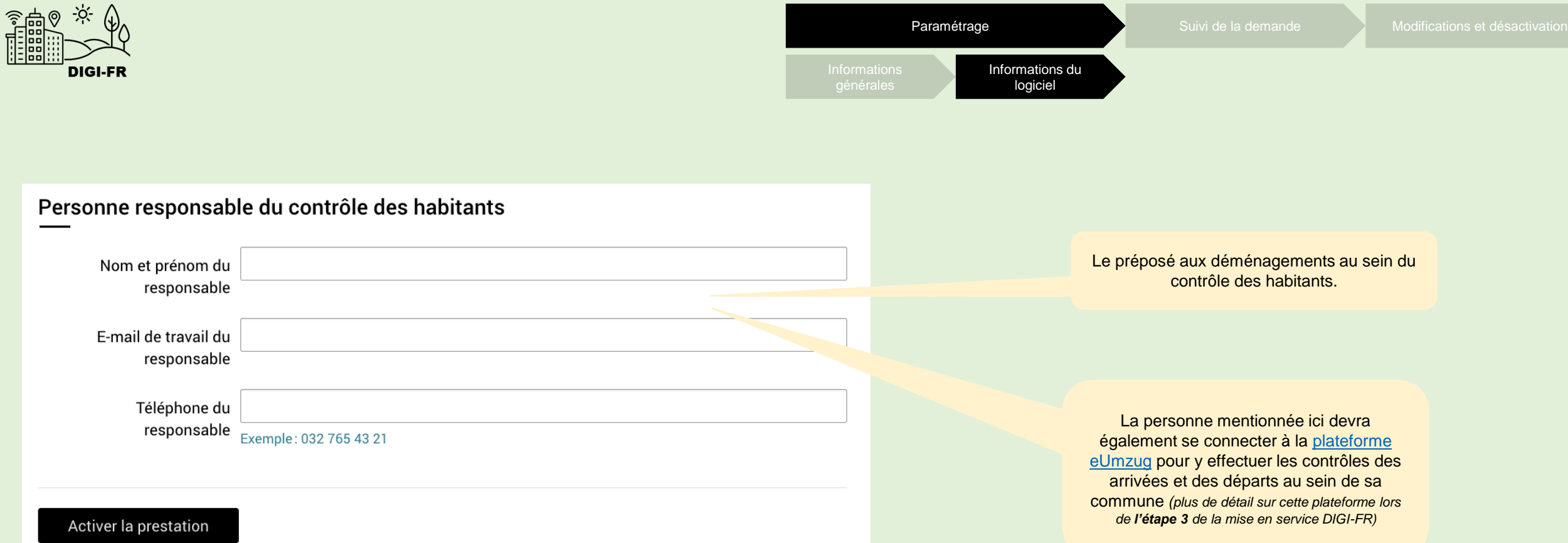

ETAT DE FRIBOURG  $\underset{\substack{\textrm{association des communes tribourgecises} \\ \textrm{freiburger gerreindeverband}}} {\textbf{acy}}$ 

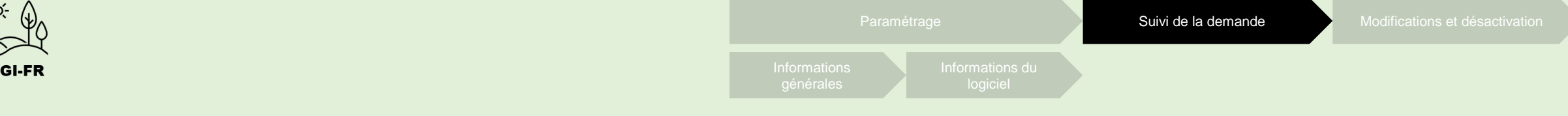

Gemeinde FGV

୯

 $\alpha$ 

## **Configuration - eDéménagement**

◆ Votre demande d'activation ou de mise à jour de la prestation "eDéménagement" a bien été transmise à l'Etat de Fribourg. Votre demande sera traitée dans les 10 jours ouvrable.

Dès que la prestation sera activée ou mise à jour, vous serez notifié par e-mail et recevrez un message dans la messagerie du quichet virtuel.

La demande de configuration est effectuée et transmise au Service Informatique et Télécommunications de l'Etat.

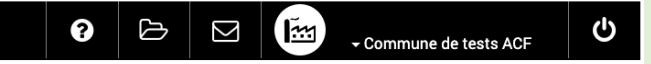

Liste des prestations > Configuration des prestations communales ≜  $\rightarrow$ 

## **Configuration des prestations communales**

© Cette page permet de configurer et gérer vos prestations communales. Vous pouvez également consulter l'état de vos demandes en cours.

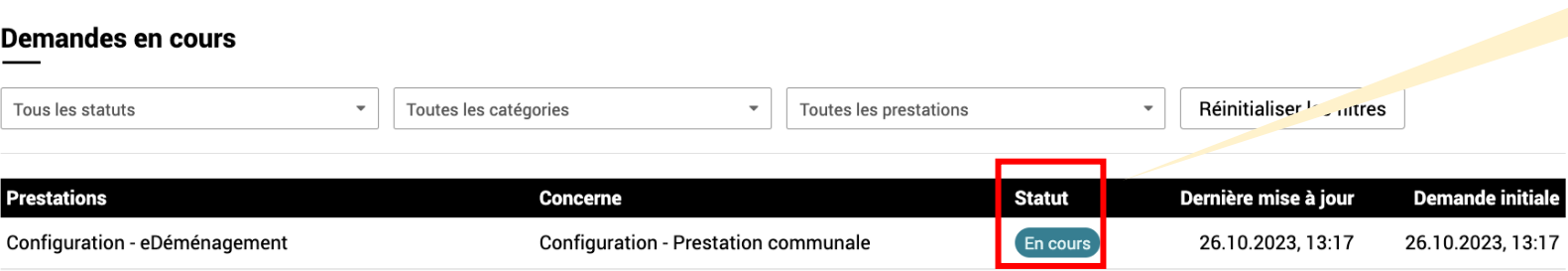

Dans la section « Demandes en cours », l'état d'avancement de la configuration sous la colonne « Statut » est affiché

act-tgy

 $\bullet$   $\mathbb{E}^4$   $\mathbb{E}^5$ 

 $\left(\mathbb{H}\right)$ 

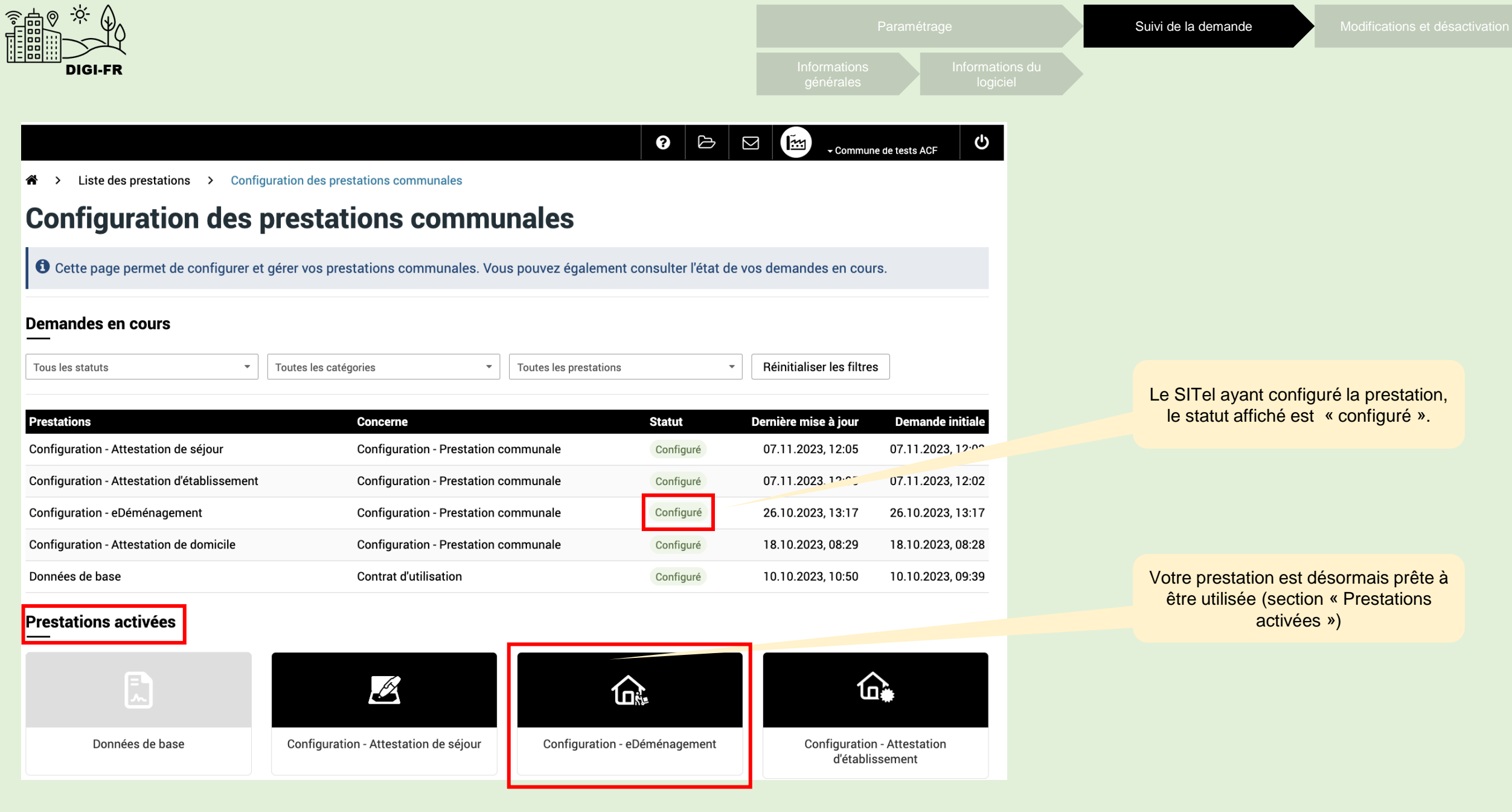

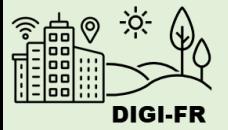

Informations du

 $\begin{array}{|c|c|c|c|}\hline \textbf{0} & \textbf{b} & \textbf{c} \\\hline \end{array}$   $\begin{array}{|c|c|c|c|}\hline \textbf{C} & \textbf{c} & \textbf{c} & \textbf{c} \\\hline \end{array}$ 

Liste des prestations > Configuration des prestations communales

### **Configuration des prestations communales**

O Cette page permet de configurer et gérer vos prestations communales. Vous pouvez également consulter l'état de vos demandes en cours.

#### Demandes en cours

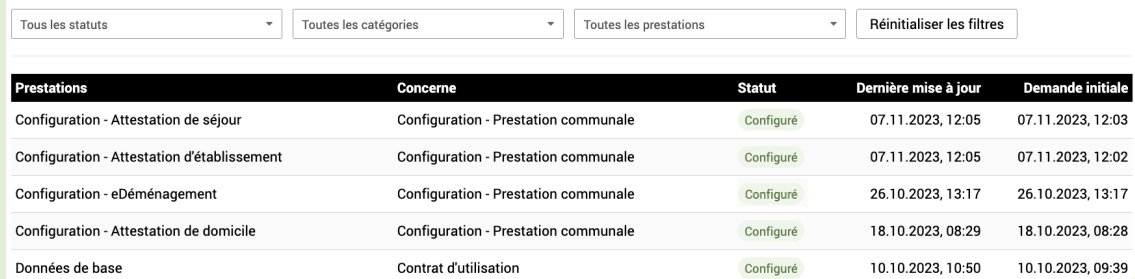

**Prestations activées** 

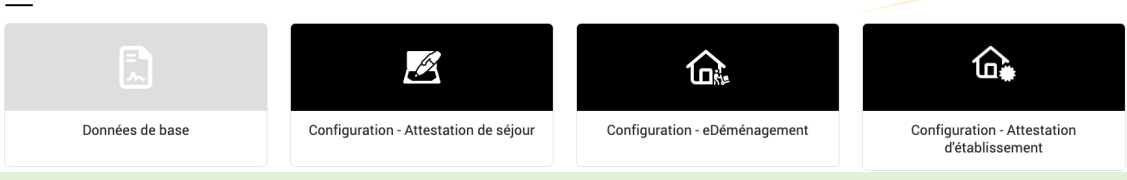

 $\bullet \circ \circ$  $\mathbb{E}$ ▼ Commune de tests ACF

ტ

Liste des prestations > Configuration - eDéménagement ∧

## **Configuration - eDéménagement**

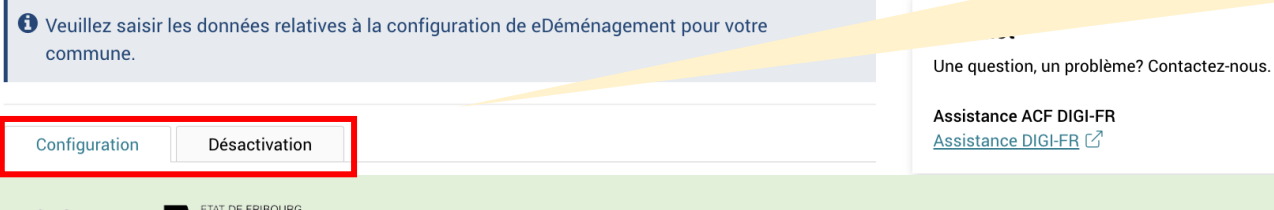

Pour modifier un paramètre, cliquer sur la configuration pour ouvrir le menu de modification.

> Pour modifier les informations générales, la gestion des paiements et remboursements, et les tarifs, cliquer sur l'élément souhaité.

Pour désactiver la prestation, cliquer dans l'onglet « Désactivation ».

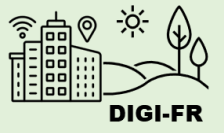

Si vous rencontrez des difficultés à configurer cette prestation, vous pouvez nous contacter à l'adresse suivante : [digifr@acf-fgv.ch](mailto:digifr@acf-fgv.ch)

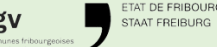

act\_1